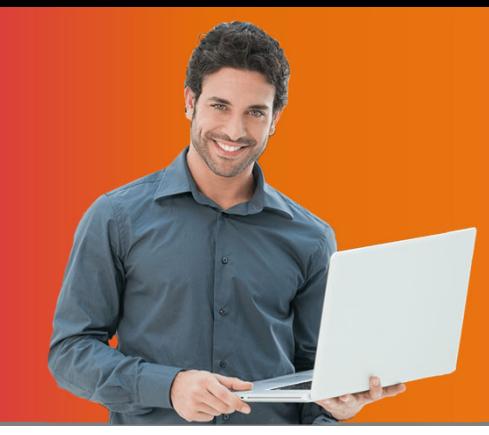

# **Microsoft Excel 2007‐2019/365**

# **Level 1: Creating Spreadsheets** 1 Day Course

## **Training at Your Office**

\$ 250 per person (minimum charge of 3 people) Discounts available for groups of 6 or more. Rates are per training day. HST is extra.

*Page 1 of 4*

## **C O U R S E D E S C R I P T I O N**

Whether you've never touched Excel in your life, or you've only used spreadsheets created by others, this course will cure that Excel phobia and get you well on your way to being a pro. By the end of the day you will know how to create your own spreadsheets, add text & data, and make it all look pretty.

## **C O U R S E T O P I C S**

**Getting Started with Excel** The startup screen Workbooks and sheets Customize the Quick Access Toolbar Using the Ribbon

#### **Entering Text, Numbers & Formulas**

Rules for entering data Deleting cell contents Editing cell entries Moving around a worksheet Selecting cells (shortcuts) Using Clear Using Undo and Redo

#### **Formulas & SUM/AVERAGE**

Entering a basic formula Operators & order of operations Using the Sum & Average functions

#### **Using Number Formats**

Choosing number formats Date formats & custom date formats How Excel stores dates The Today and Now functions Setting decimal places Negative value display

#### **Cell Alignment Options**

Left, center and right Vertical cell alignment Centering a heading Wrapping text Rotating text Using indent to create space

#### **Columns & Rows**

Column widths & row heights Hiding & unhiding Inserting & deleting

## **Cut, Copy, Paste and Paste Special**

Drag & Drop to move or copy Cut, Copy, & Paste (different in Excel) Using Paste Special

## **Using Fill**

Automate entering months, days, a series of numbers, and more Using Fill to copy formulas Fill options / Fill tricks Using Flash Fill (2013/2016)

**Fonts, Borders & Cell Colour** Changing fonts and sizes Bold, italic, underline Font colour & cell colour Applying borders

#### **Databases ‐ Quick Overview**

Understanding/setting up a database A quick look at sorting A quick look at filtering

#### **Files**

Saving & opening Working with multiple files open Closing files Creating new files

## **Page Layout & Printing**

Portrait & landscape Scaling Paper size Margins Centre on page Print preview Printing

**Zooming In and Out** Using the zoom bar & dialog box Zoom to selection

**Optional Topics (if time permits)** Using AutoCorrect Using Find and Replace

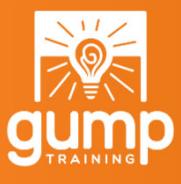

**Phone: 905-722-5535 www.GumpTraining.com info@gumptraining.com**

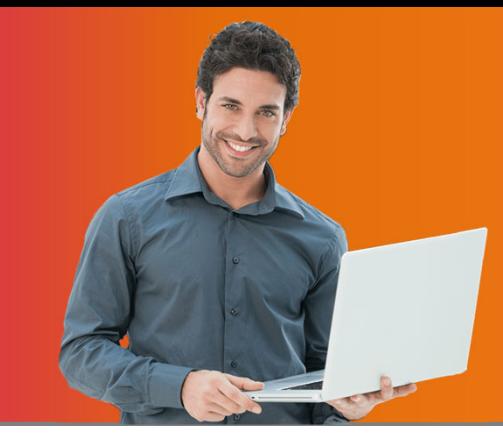

## **C O U R S E D E S C R I P T I O N**

# **Microsoft Excel 2007‐2019/365**

# **Level 2: Expand Your Knowledge** 1 Day Course

## **Training at Your Office**

\$ 250 per person (minimum charge of 3 people) Discounts available for groups of 6 or more. Rates are per training day. HST is extra.

*Page 2 of 4*

Build upon your basic Excel knowledge with the power to handle large datasets and display information graphically. By the end of the day you will know how to deal with multi-page spreadsheets, create automatic formatting based on changing data, and display information with beautiful charts and graphs.

## **C O U R S E T O P I C S**

**Setting up a Database** Proper database design The current region

## **Sorting**

Multiple level sorting Sort options Sort warning Custom sorts & custom lists for Fill Sorting by colour/icon Back to original sort order

## **Filtering With AutoFilter**

Activating filter Using the search box / check marks Entering custom criteria Understanding arguments And vs. Or Filter on cell values Formulas with filters Reapplying a filter Clearing filters Using the Subtotal function Saving filters (see Custom Views)

## **Split & Freeze**

Splitting the screen into 2 or 4 panes View widely separated areas simultaneously Freezing panes to lock headings Removing a split or freeze

## **Conditional Formatting**

Highlight cell rules Top/bottom rules Data bars, color scales, icon sets Using Quick Analysis (2013/2016) Pre‐set and custom formats A trick for finding duplicates More rules / new rules Using manage rules Clearing rules

## **Multiple Sheets**

Navigating from sheet to sheet Sizing sheet display area Adding, deleting, renaming sheets Setting sheet tab colour Moving and copying sheets Hiding & unhiding sheets Setting defaults for all sheets Setting default number of sheets Protecting a Workbook

#### **Multiple Windows**

Creating & switching windows View multiple sheets/multiple files Arranging together on the screen Hiding windows Closing all windows

#### **Creating Custom Views**

Saving multiple print settings/switching Saving multiple filters/displaying Saving window, zoom and other settings

#### **Advanced Page Setup & Printing**

Normal, layout and page break views Headers & footers and print titles The Page Setup options Using page breaks

#### **Charts**

Create column, bar, line & pie charts Instant charts Selecting, moving & sizing charts Changing the chart type Transposing the data Chart titles & data labels Printing charts Quick chart layouts & chart styles Selecting, moving & sizing elements Formatting chart elements

## **Other Topics**

Using format painter to copy formats Customize the Ribbon (2010‐2016) Customize the Quick Access Toolbar

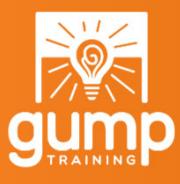

**Phone: 905-722-5535 www.GumpTraining.com info@gumptraining.com**

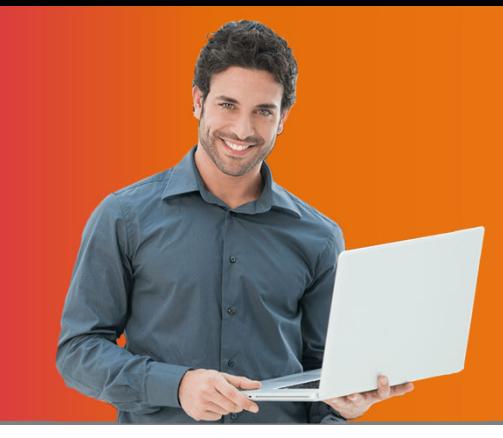

# **Microsoft Excel 2007‐2019/365**

# **Level 3A: Working with Formulas** 1 Day Course

## **Training at Your Office**

\$ 250 per person (minimum charge of 3 people) Discounts available for groups of 6 or more. Rates are per training day. HST is extra.

*Page 3 of 4*

## **C O U R S E D E S C R I P T I O N**

Multiply your knowledge of formulas. By the end of the day, you will have the skill set to leverage Excel's hundreds of built‐ in formulas/functions (such as IF and VLOOKUP) and handle almost any situation, simple or complex.

## **C O U R S E T O P I C S**

## **Formulas Basics**

Creating a Basic Formula Copying and Filling Formulas Operators / Order of Calculation

## **Using Functions**

Using Sum & Average Using the AutoSum icon Quick Analysis Totals (2013/2016) Using Insert Function The Function icons Understanding Function Syntax

## **Absolute Formulas**

Relative vs absolute Full & partial absolute formulas

## **Range Names in Formulas**

Why use a range name Range name rules Different ways to create range names Using Range Names in new and existing formulas

## **A Quick Look at These Functions**

Count / CountA / CountBlank / Rank Max / Min / Average / Large / Small Round / RoundUp / RoundDown SumIf / Product Left / Mid / Right / Search Lower / Upper / Proper Value / NumberValue (2013/2016) Trim / Len / Text

## **Entering and Formatting Dates**

Entering dates and times properly How Excel interprets dates & times Formatting – pre‐set and custom Formulas to calculate dates or times

## **Date and Time Functions**

Today / Now Day / Month / Year / Weekday / Date Edate / EOMonth / DateValue NetworkDays / Workday Days (2013/2016)

## **The IF Function**

Quick overview / IF Arguments Skipping Arguments True and false Using Data Validation IF without IF Nesting IF's Multiple conditions with AND/OR Conditional Formatting with IF IFS Function (Excel 365)

## **The VLOOKUP Function**

VLookup Arguments Vlookup vs. HLookup Using VLookup Numbers outside the range IF and OR with VLookup IFNA with VLookup (2013/2016) Using Data Validation with VLookup The Match Argument / #REF Error

#### **Using Index Match**

INDEX MATCH instead of VLOOKUP Using MATCH alone Using INDEX alone Using INDEX and MATCH together Using with Data Validation

#### **More About Formulas**

Using Transpose to flip data Tips for editing formulas Displaying formulas (sheet or cells) Reference a single cell in a formula Concatenating formulas Concat (Excel 365) / TextJoin (Excel 365) Converting formulas to values Splitting one column into several Flash Fill to split data (2013/2016) Protecting formulas Formulas that reference other sheets Formulas that reference other files Text shown with values

## **Mapping Formulas with Auditing**

Tracing formulas Tracing dependents and precedents Step into a formula Error checking

**Trouble Shooting – Error Messages in Formulas** How to fix errors Error indicators Using IFERROR

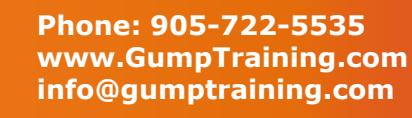

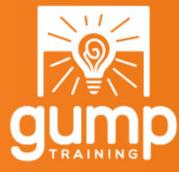

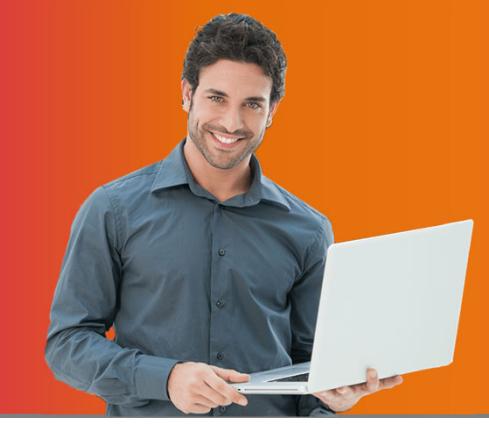

# **C O U R S E D E S C R I P T I O N**

# **Microsoft Excel 2007‐2019/365 Level 3B: Pivot Tables & Managing Data** 1 Day Course

## **Training at Your Office**

\$ 250 per person (minimum charge of 3 people) Discounts available for groups of 6 or more. Rates are per training day. HST is extra.

*Page 4 of 4*

Ever wonder "what the heck is a pivot table, and why do I always hear so much about them?" By the end of the day you will learn how to use one of Excel's most powerful ‐ and intimidating ‐ features to make sense of large sets of data. You will also learn other techniques for building/managing an Excel database.

## **C O U R S E T O P I C S**

## **Quick Review of Databases**

Setting up a Database Sorting Using AutoFilter

## **Create and Format a Table**

Why use a table and how to create one Using table tools Filtering & Sorting with Tables Using Slicers (2013/2016) Displaying Totals Design Your Own Table Style

## **Group, Outline & Subtotals**

Grouping rows/columns on a sheet Showing/hiding details in an outline Display/hide outline symbols Creating Groups Adding automatic subtotals Adding other automatic analysis (Average, Count, etc.) Removing subtotals

## **PivotTables – Part 1**

Proper Database Design Use a Table as the Source Creating a PivotTable Using/Modifying the Fields List Adding Column/Rows/Values/Filters Moving & Removing fields Inside vs Outside the PivotTable Changing Report Layout Applying Basic Formatting Refreshing a PivotTable

## **PivotTables – Part 1 (continued)**

Changing the Source Range Editing Database Data Editing the PivotTable Data Saving Formatting on Refresh Undo with PivotTables Grand Totals On/Off Changing the Summary Function Basic Filters with Filter Fields Modifying the Fields List Window

## **PivotTables – Part 2**

More About Multiple Rows/Columns Changing the Field Order Expanding/Collapsing Showing All Items in Each Group Increase/Decrease Indent Blank Lines Between Groups Multiple Subtotals Handling Blank Values Showing Details (Drill Downs) The PivotTable Cache Using Multiple Value Columns Percent, Running Totals, Ranking, etc. Using and Creating Styles Move / Copy a PivotTable Sorting Data More About Filters Data Filters Creating Filter Pages Hiding/Keeping Items Applying Label & Value Filters Creating Custom Groups Grouping Dates

## **PivotTables – Part 3**

Calculations/Formulas Adding Calculated Fields Adding Calculated Items Listing Formulas Calculations Outside the PivotTable Using Conditional Formatting with Values Adding Timelines (2013/2016) PivotTable Slicers (2010/2013/2016) Multiple Consolidation Ranges Creating Pivot Charts Creating a PivotTable/Chart Dashboard

## **Importing Data**

From another spreadsheet Paste link / Insert object Importing other formats such as Access, CSV, Text, etc.

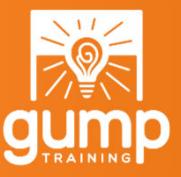